# Arduino Programming Part 2

EAS 199A Lecture 6 Fall 2011

# **Overview**

- Variable types
	- ❖ int
	- ❖ float
- Loops
- ❖ for loops
- ❖ while loops (another day)

o Programming Part 2: EAS 199A

# Assigning and Using Variables

#### Arduino web site

- ❖ http://arduino.cc/en/Reference/HomePage
- ❖ http://www.arduino.cc/en/Tutorial/Variables
- ❖ http://arduino.cc/en/Tutorial/Foundations

# The more common variable types are

- ❖ integers:
	- ‣ int, long, unsigned int, unsigned long
- ❖ floating point values: (numbers with fractional parts ‣ float, double
- ❖ characters and character strings
	- ‣ char, string, String
- ❖ arrays

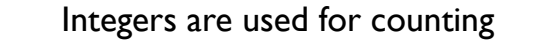

#### int

❖ integers in the range –32,768 to 32,767

#### unsigned int

❖ integers in the range 0 to 65,535

## long

❖ integers in the range –2,147,483,648 to 2,147,483,647

## unsigned long

❖ integers in the range 0 to 4,294,967,295

Arduino Programming Part 2: EAS 199A

# Practical usage of int and long

#### Use an int for most common tasks requiring integers

❖ Use an int for most loop counters:

## int i, n=16; for (  $i=0$ ;  $i < n$ ;  $i++$ ) { // loop body }

- ❖ An int is returned by a built-in functions, e.g. analogRead
	- int val, photo\_pin=4; val = analogRead(photo\_pin);

Arduino Programming Part 2: EAS 199A

# Practical usage of int and long

# Use a long when the range of values is very large, e.g. measuring the system time in milliseconds

```
long start time, current time;
long wait_time = 86400000; // one day
void setup() {
 start_time = millis();
  Serial.begin(9600);
}
void loop() {
 current_time = millis();
  if ( (current_time - start_time) > wait_time ) {
 Serial.println("24 hours has passed");
      start_time = current_time;
  }
}
```
6

# Floating point numbers are used for computing with fractional values

# float

- ❖ numbers with fractional part
- ◆ values in the range  $-3.4028235 \times 10^{38}$  to 3.4028235 × 10<sup>38</sup>

# Practical advice

- ❖ Use a float in formulas when fractional values are needed
- ❖ A float can be very large or small
- ❖ floating point math involves small rounding errors

Arduino Programming Part 2: EAS 199A

# Integer and floating point variables use different arithmetic rules

# Integer math: Division rounds to nearest int

int a, b, c;  $a = 4;$  $b = 3$ ;<br>c = a/b;  $\frac{1}{2}$  Value of 1 is stored in c

## Floating point math

float x, y, z;  $x = 4.0;$  // Include "point zero" to reinforce  $y = 3.0$ ; // that x and y are floats<br>z =  $x/z$ ; // Value of 1.3333333 is store  $\frac{1}{2}$  Value of 1.33333333 is stored in z

Arduino Programming Part 2: EAS 199A

Use conversion functions to change type

Convert to an integer:

 $a = int(x);$ 

# Convert to a floating point value:

 $x = float(i);$ 

# Practical Advice

Use explicit type conversion functions to convey your intent

7

# Defining and Using Variables

- ❖ All variables must be declared before use
- ❖ Declaration consists of a type specification and the variable name
- ❖ A declaration may also include an assignment
- ❖ Use meaningful variable names
- ❖ Add comments to further clarify meaning

#### Examples

duino Programming Part 2: EAS 199A int red\_pin; // declaration only<br>int blue\_pin = 5; // declaration and int blue\_pin = 5; // declaration and assignment<br>int  $\alpha$  reenPin = 0:  $\frac{1}{\text{greenPin}} = 0;$ float voltage;  $\frac{1}{2}$  voltage of the input signal float maxVoltage = 5.0; // Maximum range of analog input sensorVal = analogRead(sensorPin); // get reading // convert to floating point voltage voltage = float(sensorVal)\*maxVoltage/float(range);

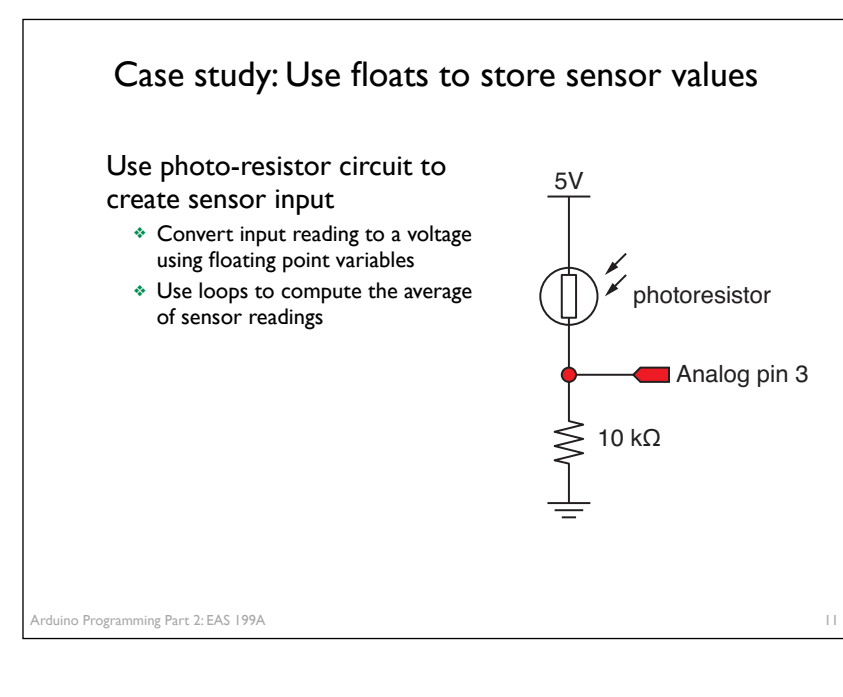

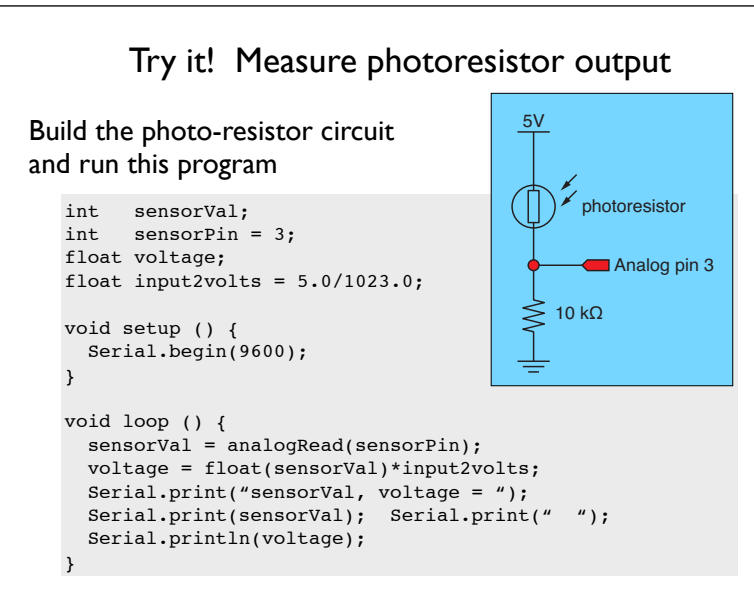

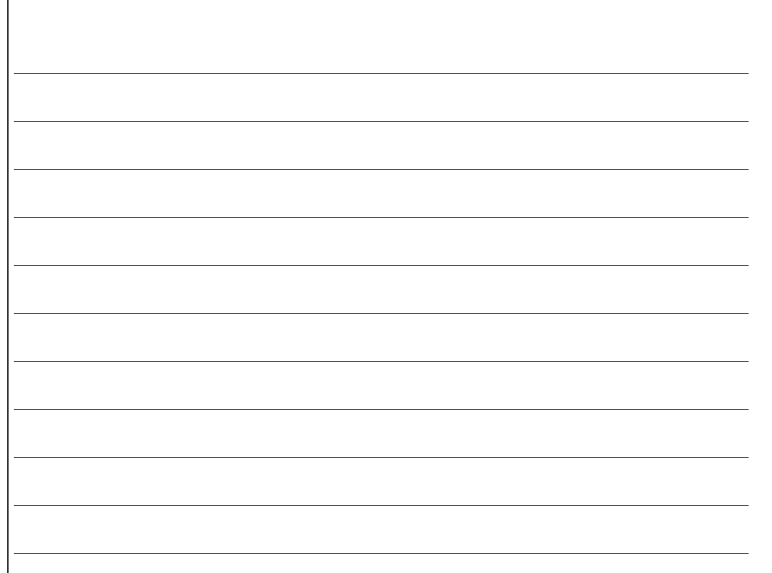

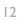

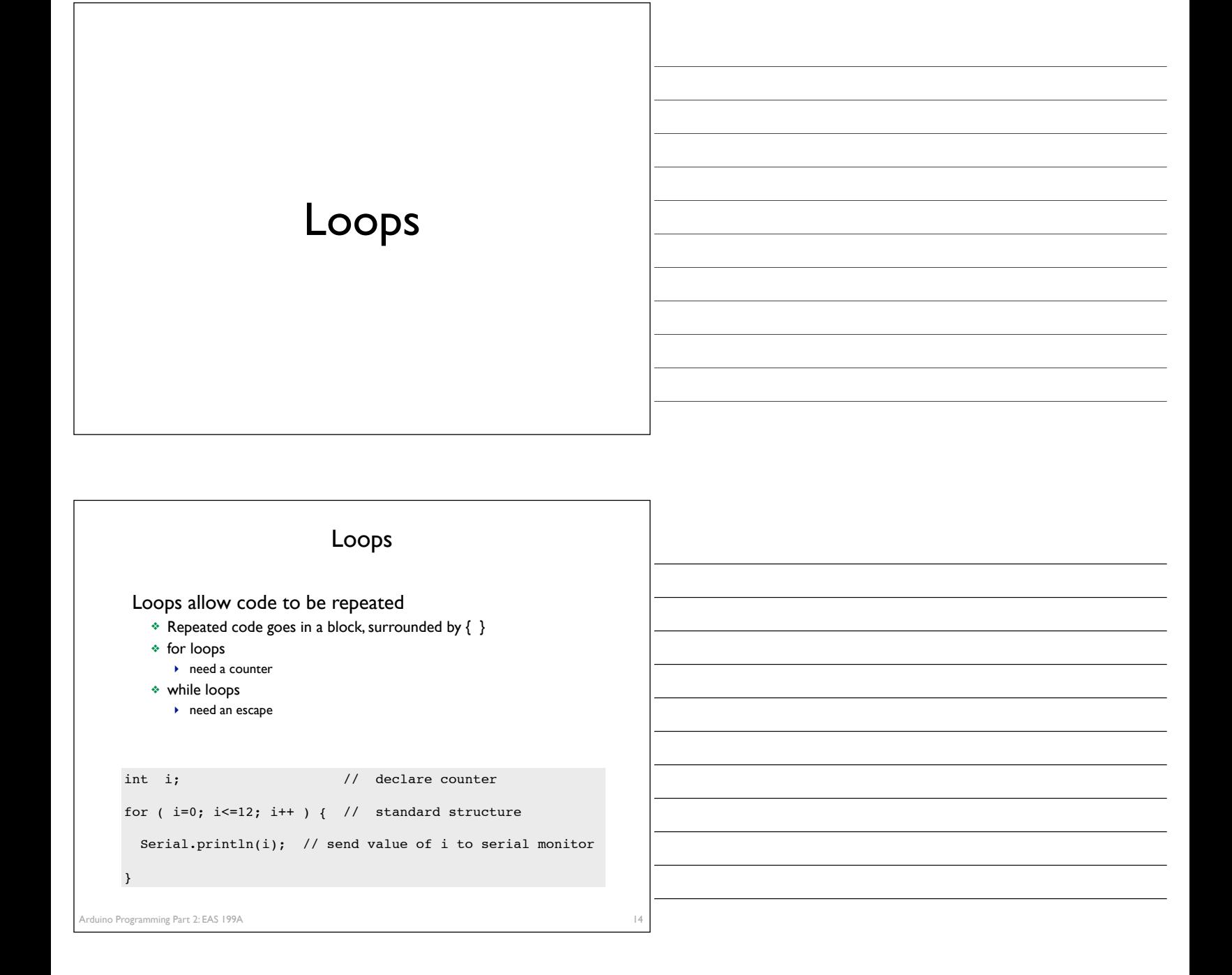

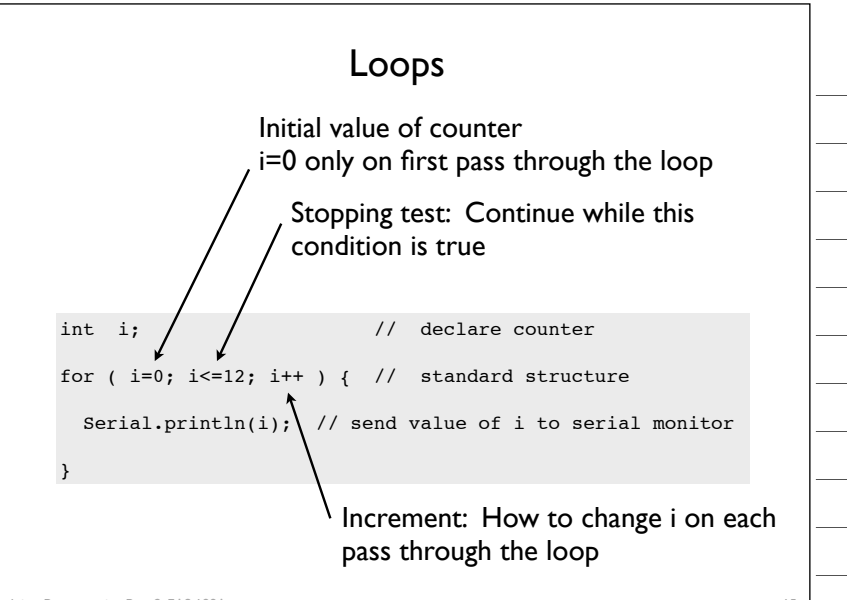

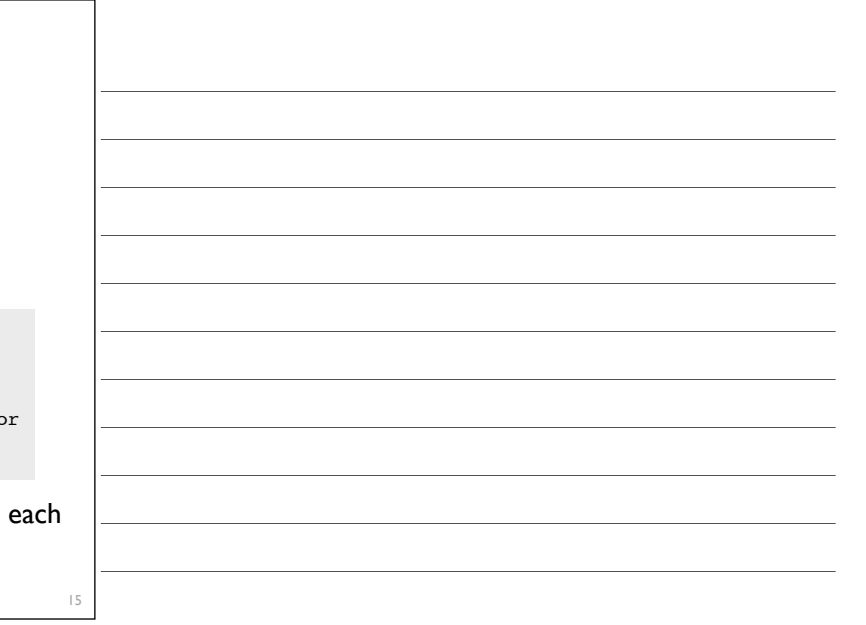

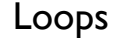

#### Common loop: increment by one

for ( $i=0$ ;  $i<=12$ ;  $i++$ ) { // increment by one ... code block goes here }

## Common loop: increment by two

for ( $i=0$ ;  $i<=12$ ;  $i+=2$ ) { // increment by two ... code block goes here }

#### Decrement by one

for ( $i=12$ ;  $i>=0$ ;  $i--$ ) { // decrement by one ... code block goes here }

Arduino Programming Part 2: EAS 199A

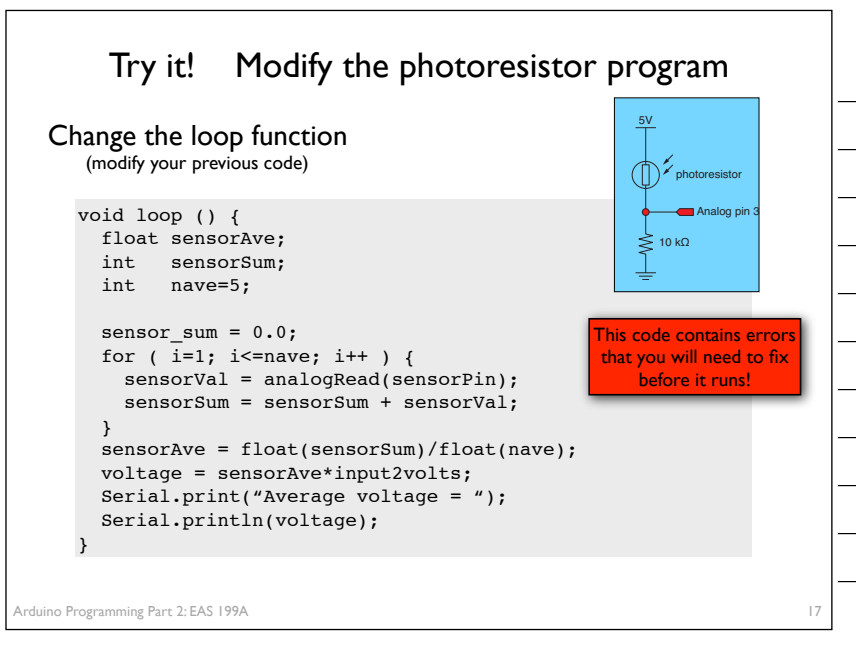

Test it! Break your code to learn how it works

## Change nave

- ❖ Increase nave from 5 to 10, 50, 100, 500
- ❖ Why is the reading negative for large nave?
- ❖ How can you fix this by changing the variable type for sensorSum?

#### Add print statements inside the averaging loop

Serial.print("\t Reading = "); Serial.println(sensorVal);